# **招标文件制作**

1.招投标造价接口类型:软件默认按照"山东省造价接口执行"。

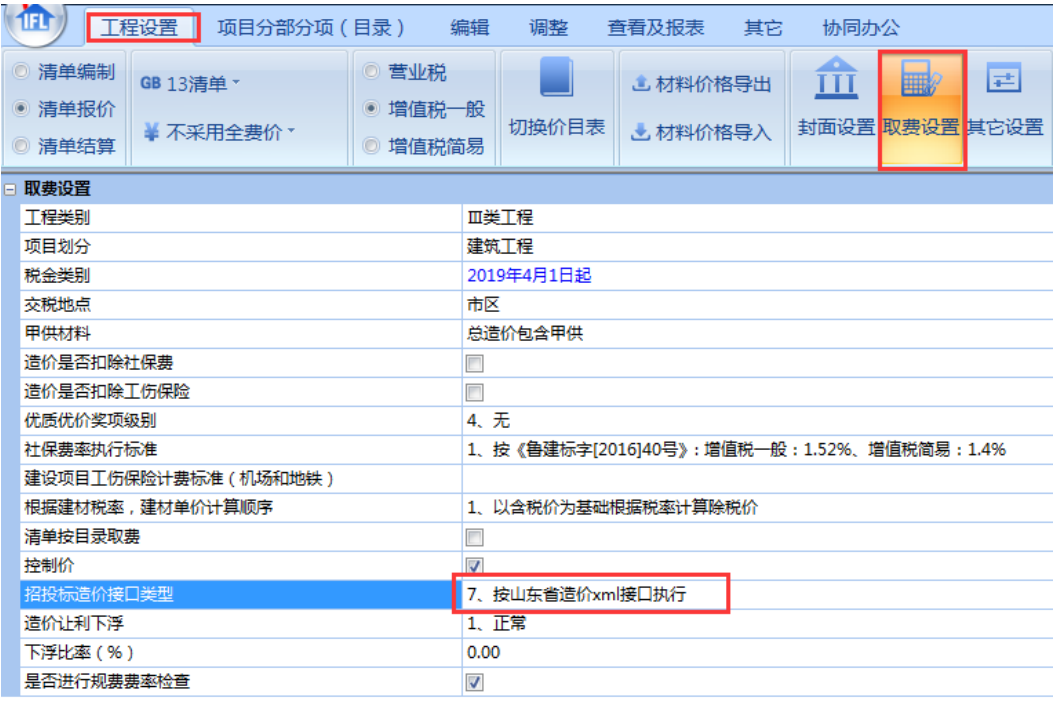

注意: 如果没有选择"山东省造价接口执行", 在导出 gczj 文件时, 会提示"请在取费设置中的造价接口类型选择"7、山东造价接口标准"。

#### 2. 清单单价风格:软件默认按照"4 按单价\*数量计算"模式。

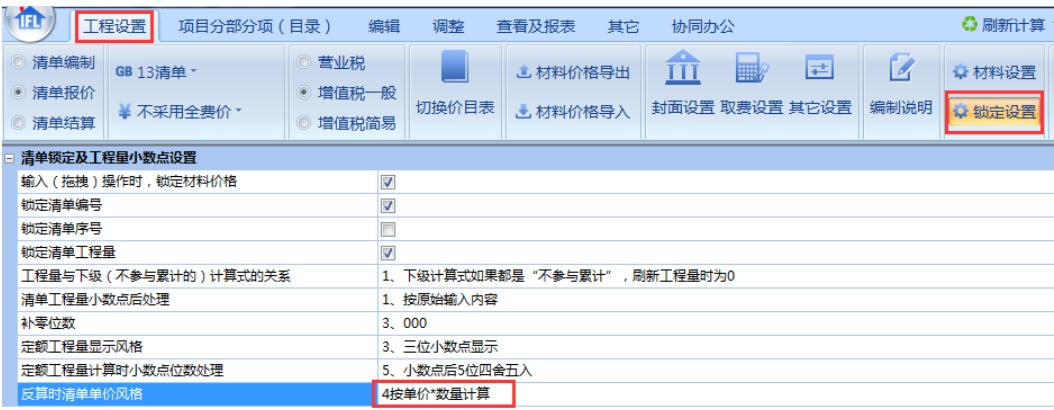

注意: 如果没有选择"4 按单价\*数量计算"在导出 gczj 文件时, 会提 示"请在锁定设置中的反算时清单单价风格选择"4 按单价\*数量计算"。

3.接口标准要求的目录结构为工程项目—单项工程—单位工程—一般目录

或者清单,软件在导出接口文件的时候会自动将文件结构按照接口标准要求

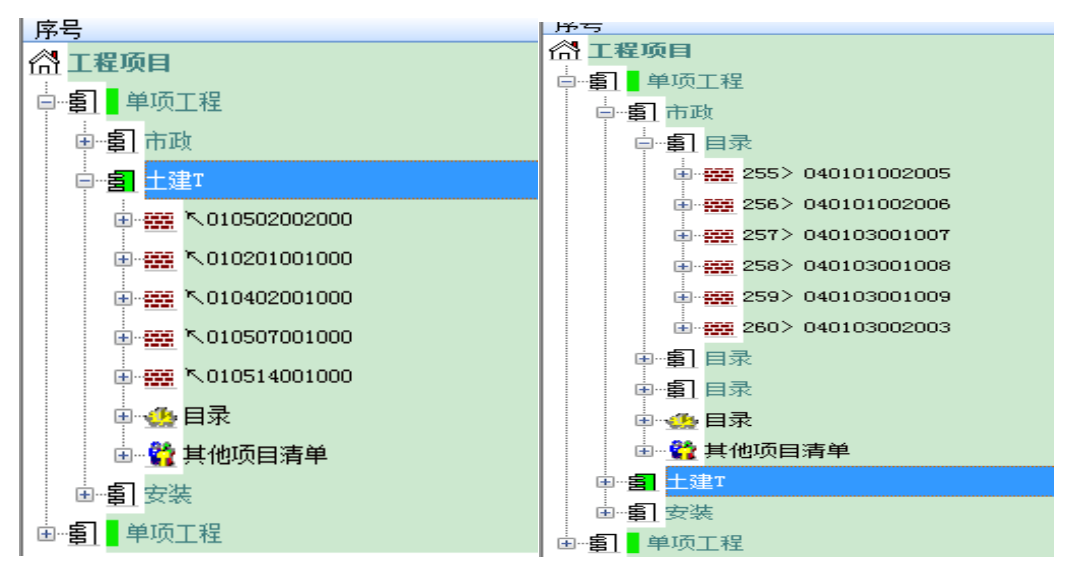

处理,如下图所示。

#### 4.制作控制价文件,将"工程设置"—"取费设置"中"控制价"选项勾选。

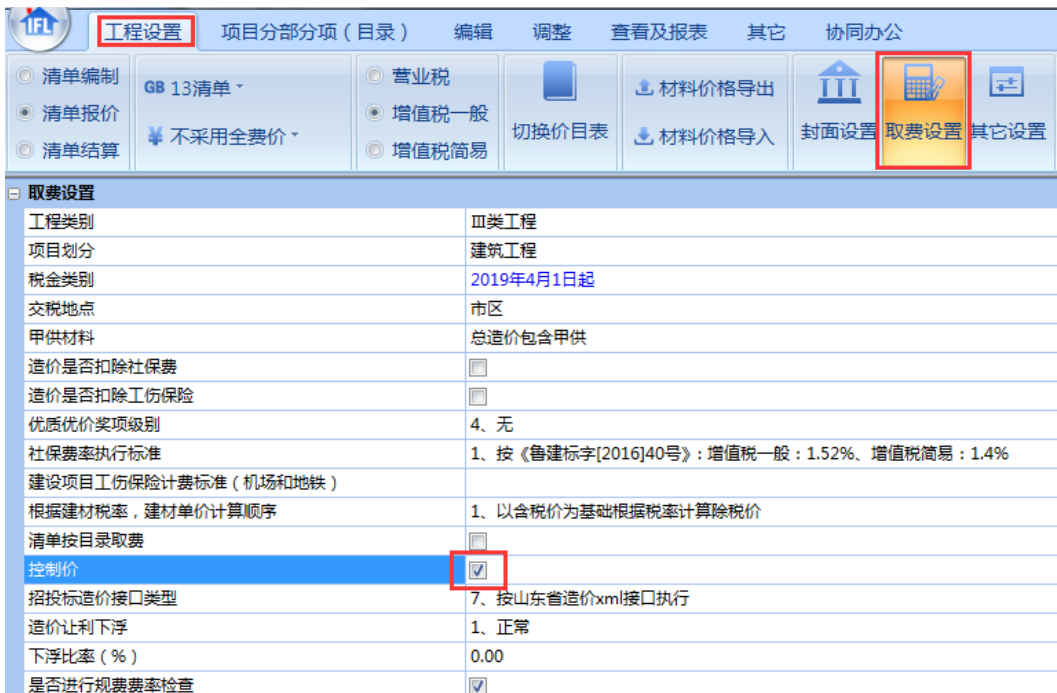

5. 导出招标文件: 在"查看及报表" —— "导出 gczj", 可选择导出三种不

同模式的接口文件:山东造价接口标准—招标控制价(含定额)、山东造价

接口标准—招标控制价(不含定额)和山东造价接口标准—招标清单。

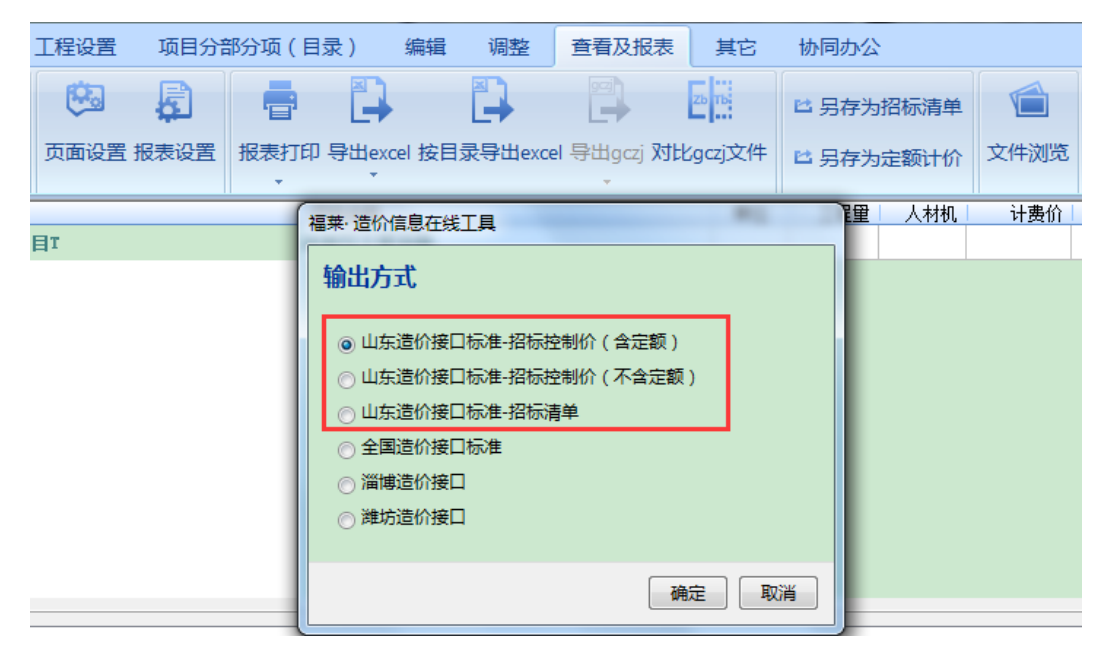

导出时,软件弹出接口标准要求填写的封面信息,按实填写后点确定按

### 钮即可导出。

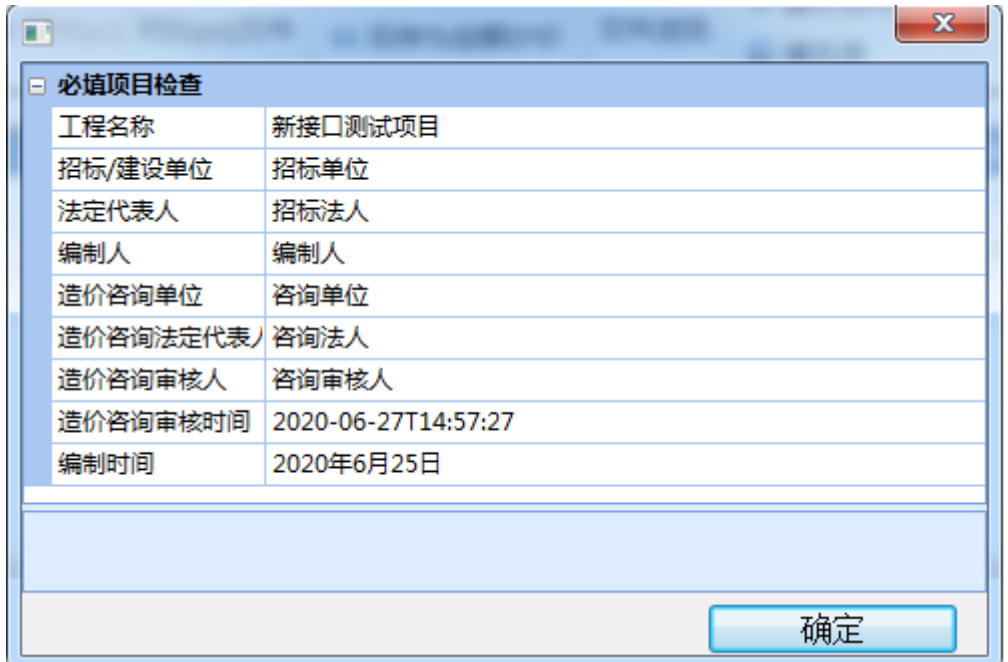

# **投标文件制作**

1.新建文件:点击"项目分部分项(目录)"— "导出 gczj"按钮,导入 gczj 招标清单。

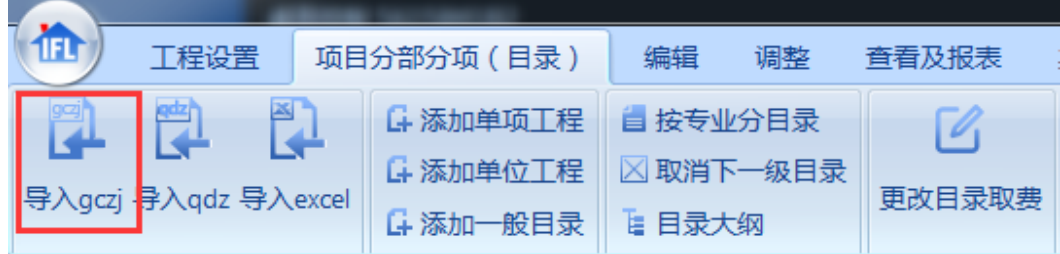

## 2.招投标造价接口类型:软件默认按照"山东省造价接口执行"。

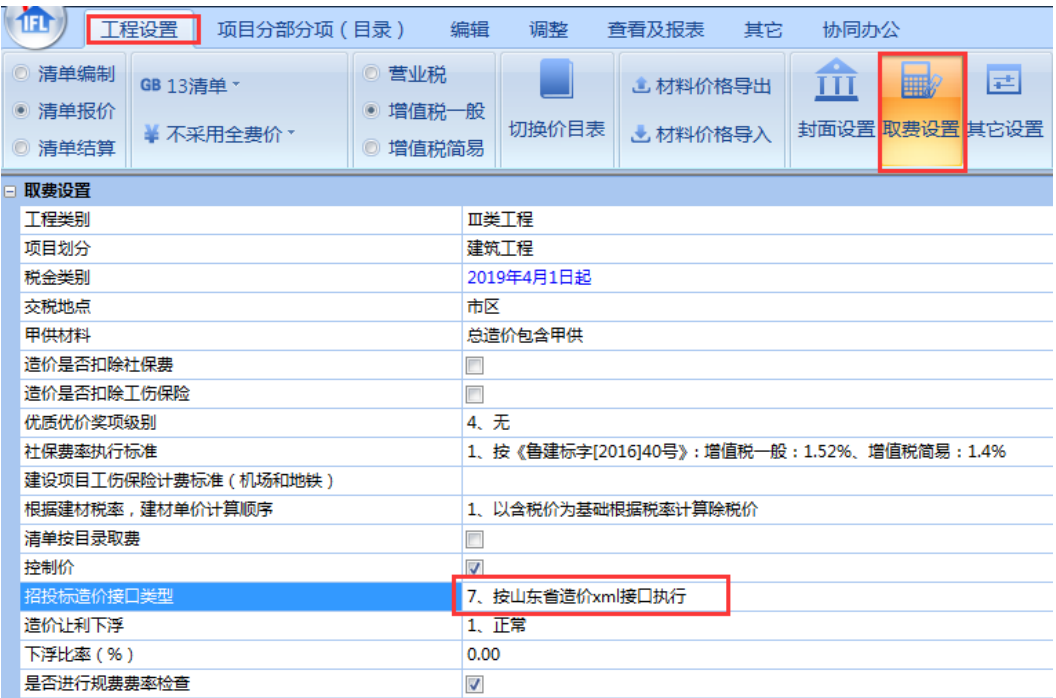

注意: 如果没有选择"山东省造价接口执行", 在导出 gczj 文件时, 会提示"请在取费设置中的造价接口类型选择"7、山东造价接口标准"。

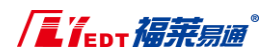

### 3. 清单单价风格:软件默认按照"4 按单价\*数量计算"模式。

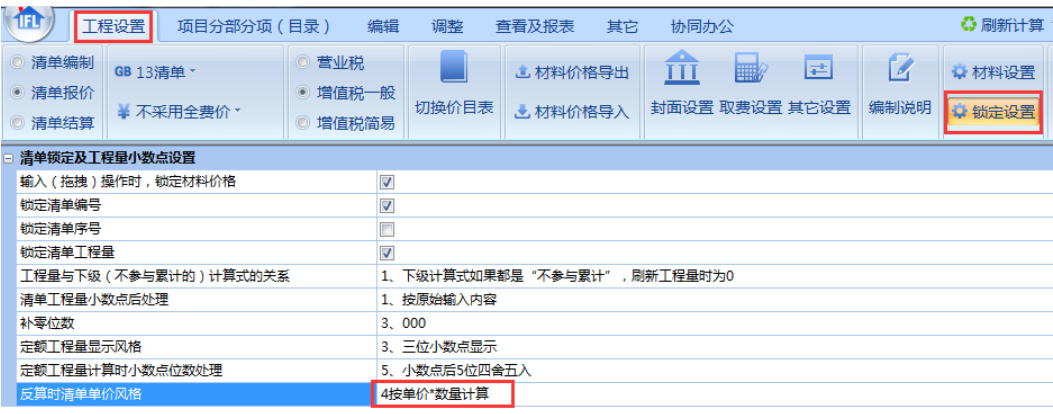

注意: 如果没有选择"4 按单价\*数量计算"在导出 gczj 文件时, 会提 示"请在锁定设置中的反算时清单单价风格选择"4 按单价\*数量计算"。

4.导出投标报价文件: 在"查看及报表"— "导出 gczj", 选择输出方式为

"山东造价接口标准"。

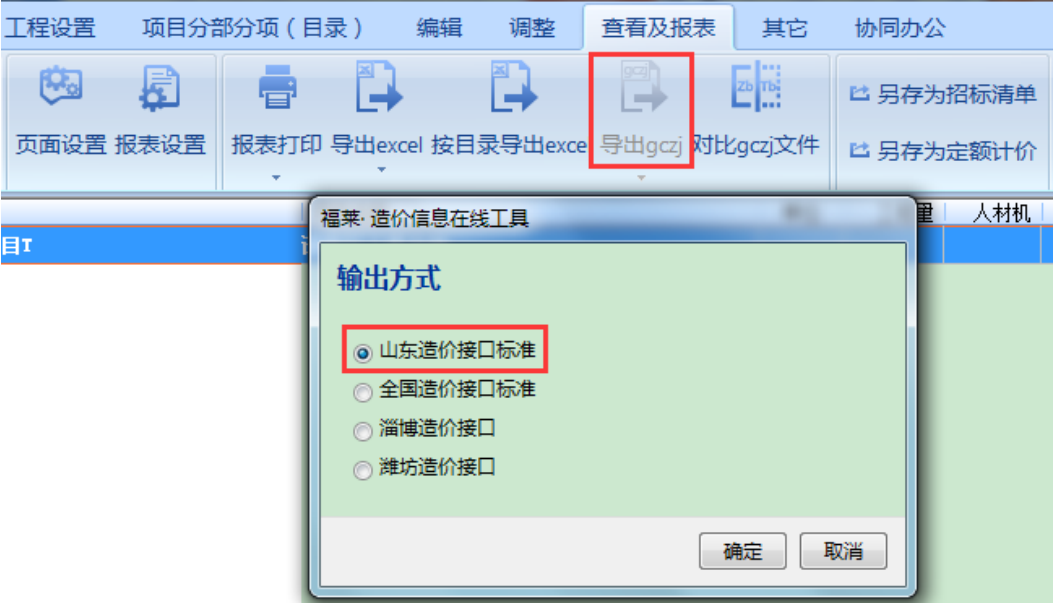

导出时,软件弹出接口标准要求填写的封面信息,按实填写后点确定按 钮即可导出。

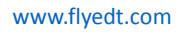

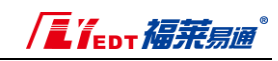

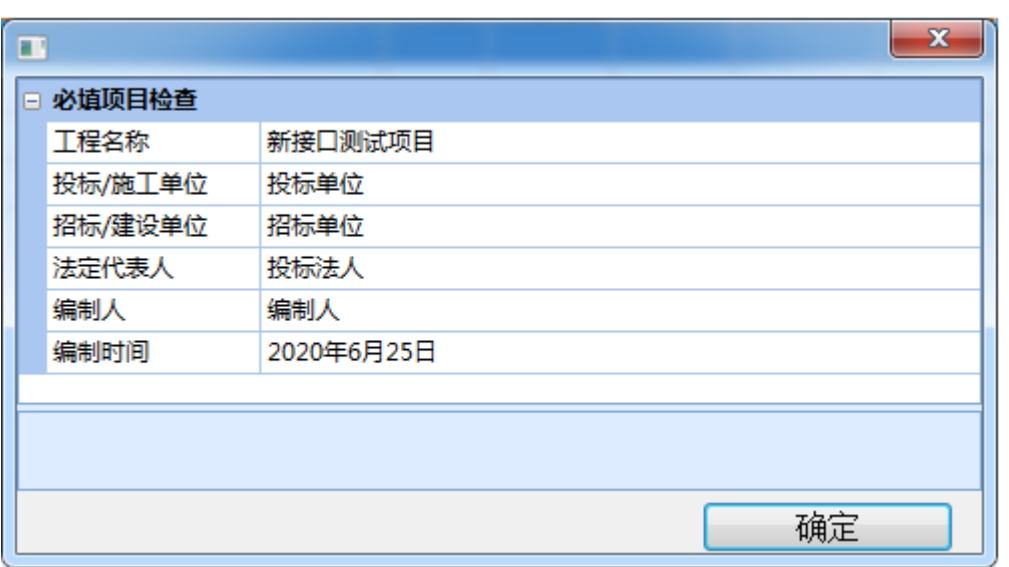